研修履歴の承認について再度,ご確認をお願いいたします。

センター以外の研修を履歴に残す場合,職務研修または自主研修を選択し,研 修内容をそれぞれの先生方が入力します。それを校長先生にご確認いただき、承 認していただくことで登録した研修が履歴に残るようになります。

その承認に関して次のことにご留意ください。

- \*一度承認をすると,承認された先生はそれ以降,履歴の登録ができなく なるシステム設定がされております。(年度末に一括承認を想定してシス テムを構成したため,このような仕様になっております。来年度以降は 改善ができるよう調整中です。)
- \* 承認後,履歴の追加を行う場合は,校長先生に承認画面から「承認取消」 をしていただく必要があります。承認取消をしても入力した情報は消去 されませんので,ご安心ください。

研修履歴の承認に関する詳細は年度初めに配付・配信させていただいた「研修 履歴の承認について」の資料(以下の資料)をご確認ください。

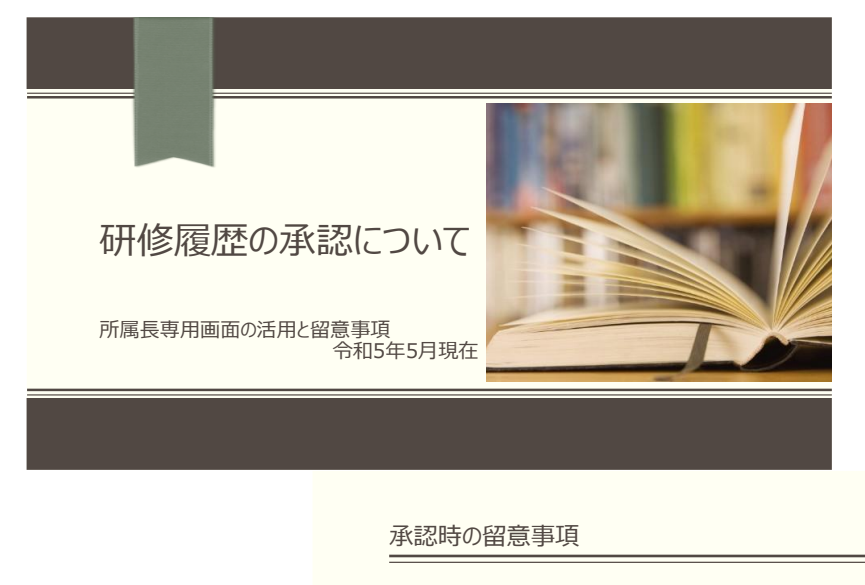

I

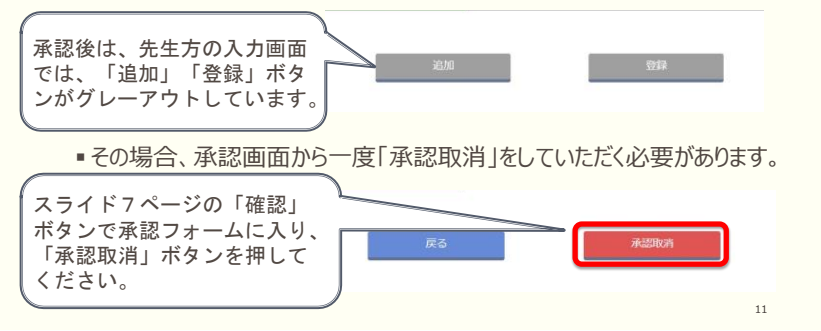

ご不明な点がございましたら研修指導課までお問い合わせください。 Tell:055-262-5871